# **Logopädie: Arztberichte nach HMR 2021 (33302 / 33303) abrechnen**

Mit der Heilmittelrichtlinie 2021 können in der Sparte Logopädie zwei verschiedene Therapieberichte abgerechnet werden.

## **Grundsätzliches Vorgehen**

Die Abrechnung der Logo-Arztberichte erfolgt über 2 verschiedene Wege:

Der 'kleine Bericht' entspricht in etwa dem in anderen Sparten verwendeten Arztbericht und wird in Thera-Pi auch gleich gehandhabt:

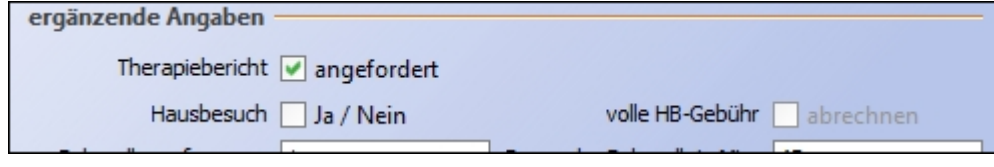

Für den sog. 'großen Bericht' wird eine separate Verordnung angelegt, die nur diesen Bericht als 'Heilmittel' enthält:

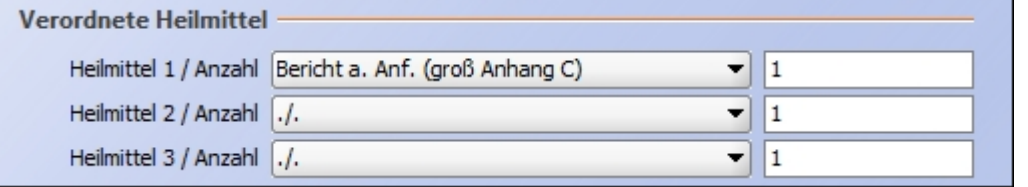

### **Vorbereitung**

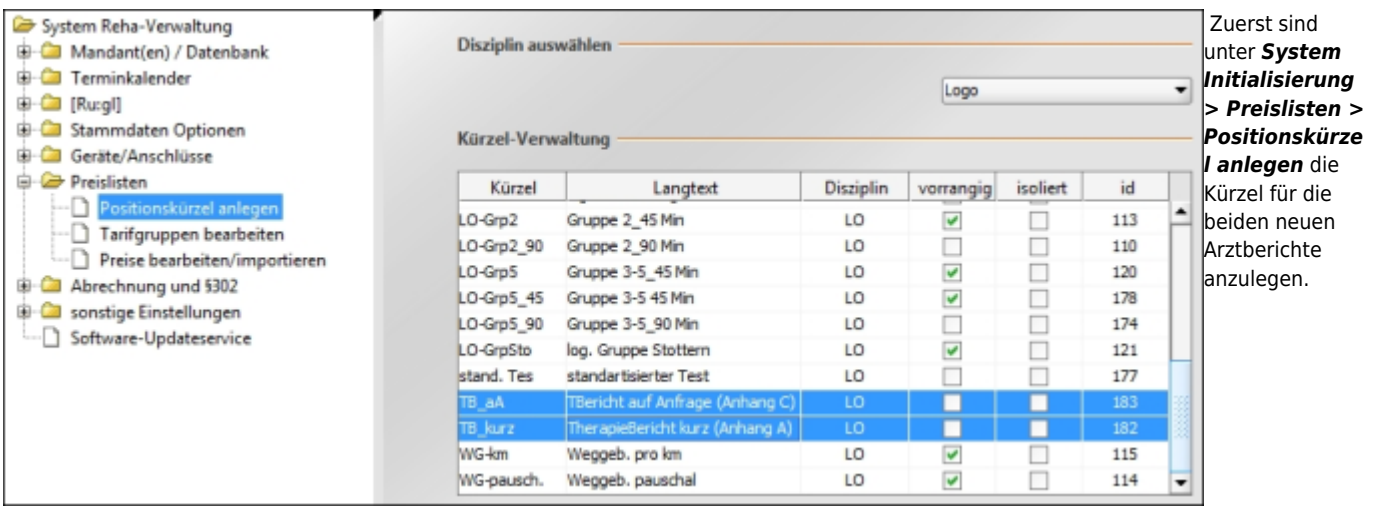

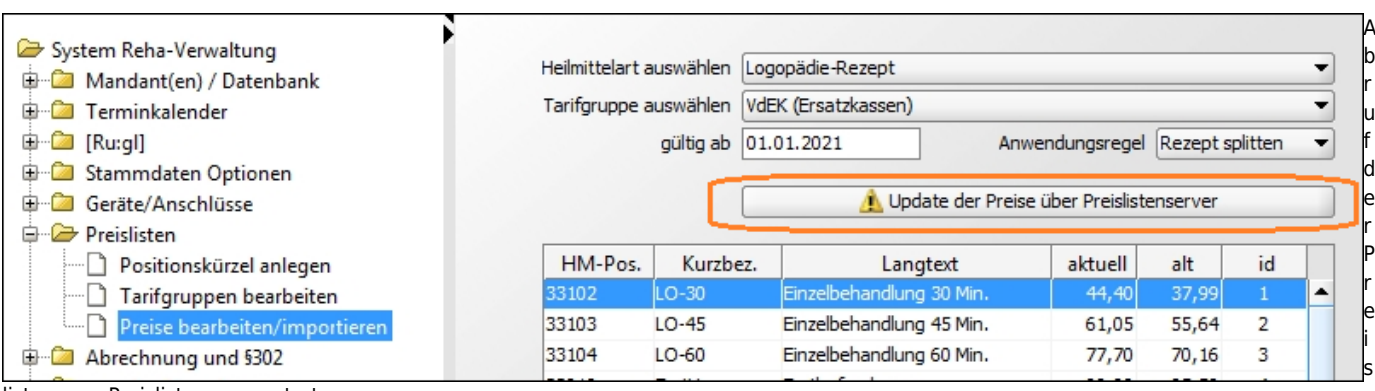

listen vom Preislistenserver starten.

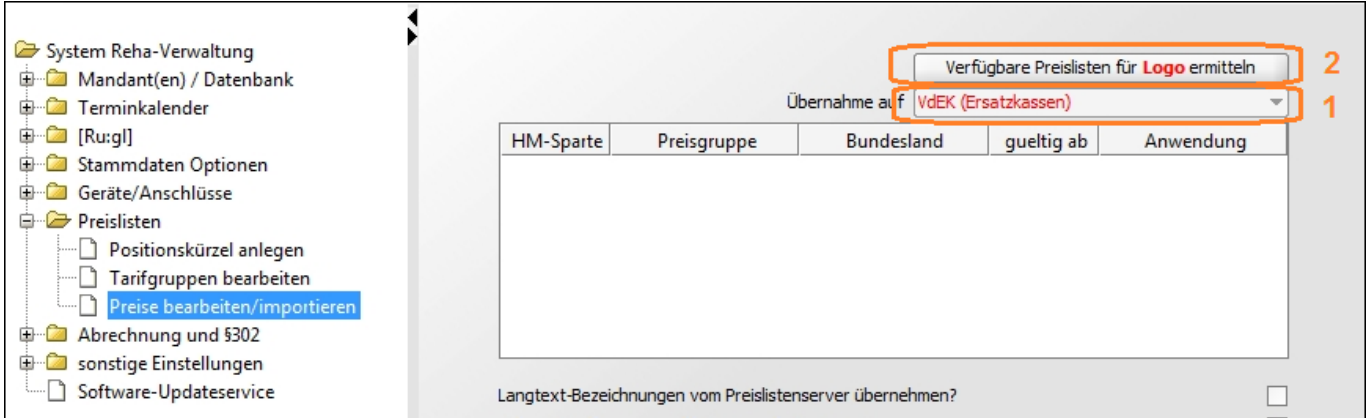

- zuerst die Tarifgruppe wählen **(1)**, deren Preise aktualisiert werden sollen und anschließend
- verfügbare Preislisten abrufen **(2)**
- aus den Treffern die gewünschte Preisliste auswählen

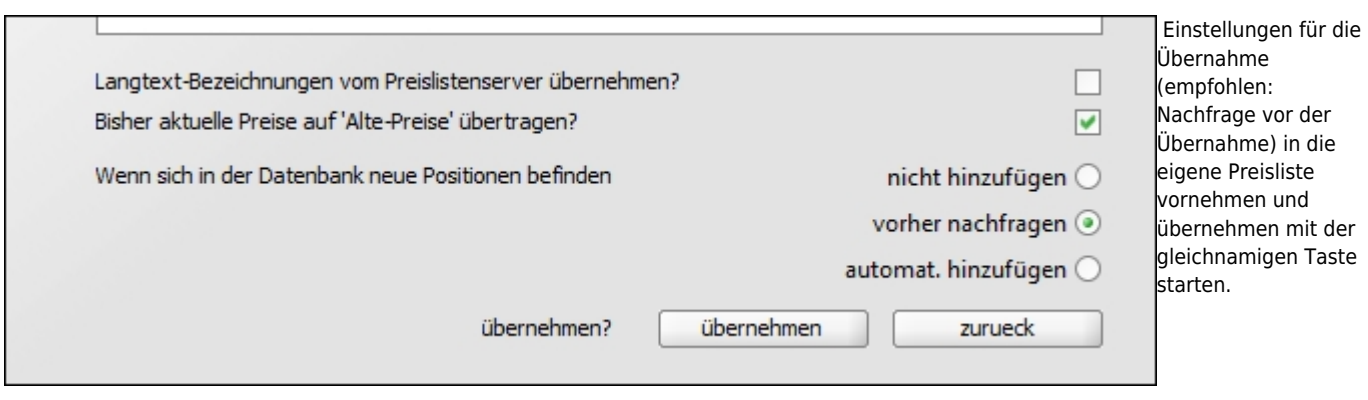

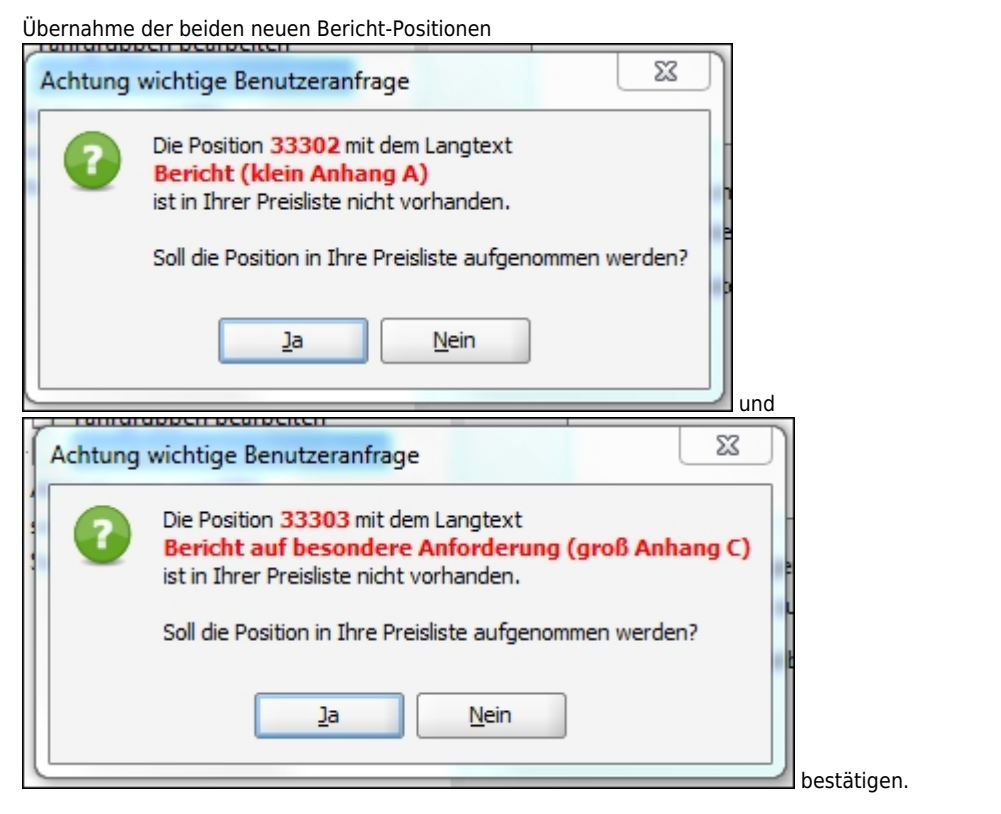

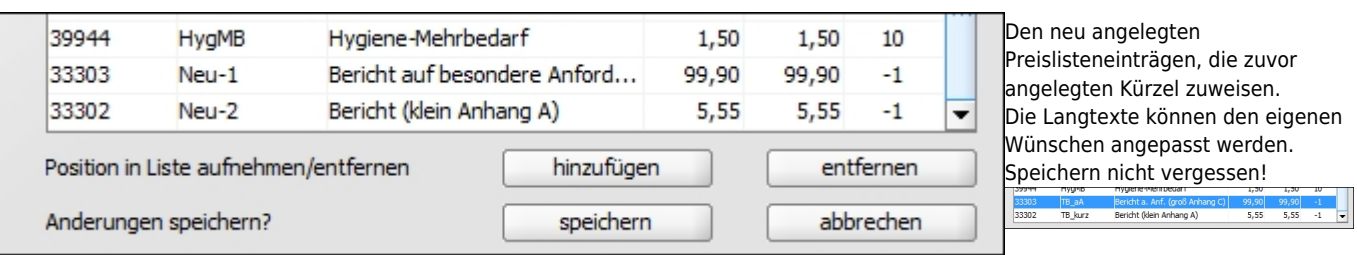

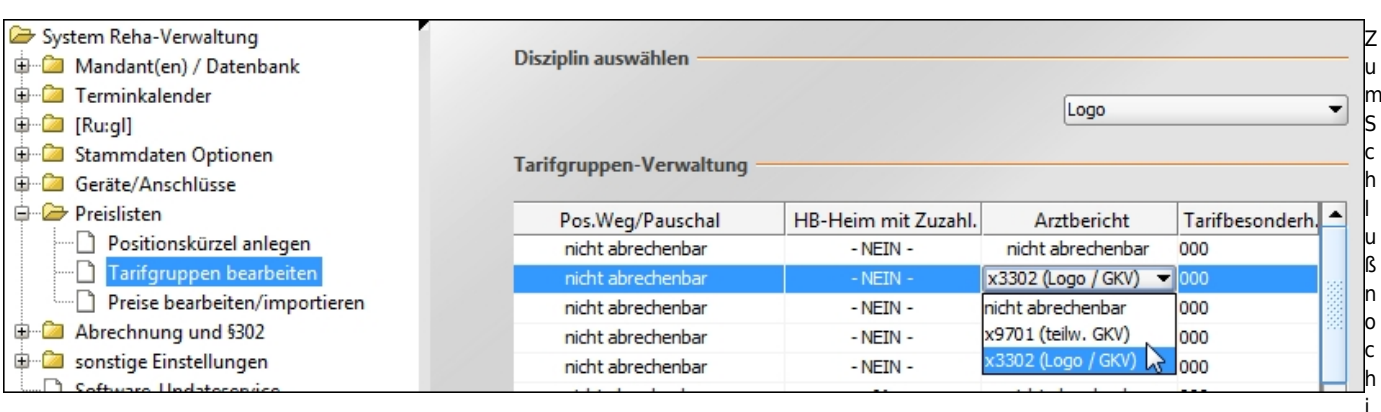

n den Tarifgruppeneinstellungen für die Tarife der gesetzlichen Kassen die Positionsnummer für den 'kleinen' Bericht eintragen.

Damit sind die Vorbereitungen beendet; die Berichtspositionen können ab jetzt abgerechnet werden.

#### **Abrechnung kleiner Bericht (33302)**

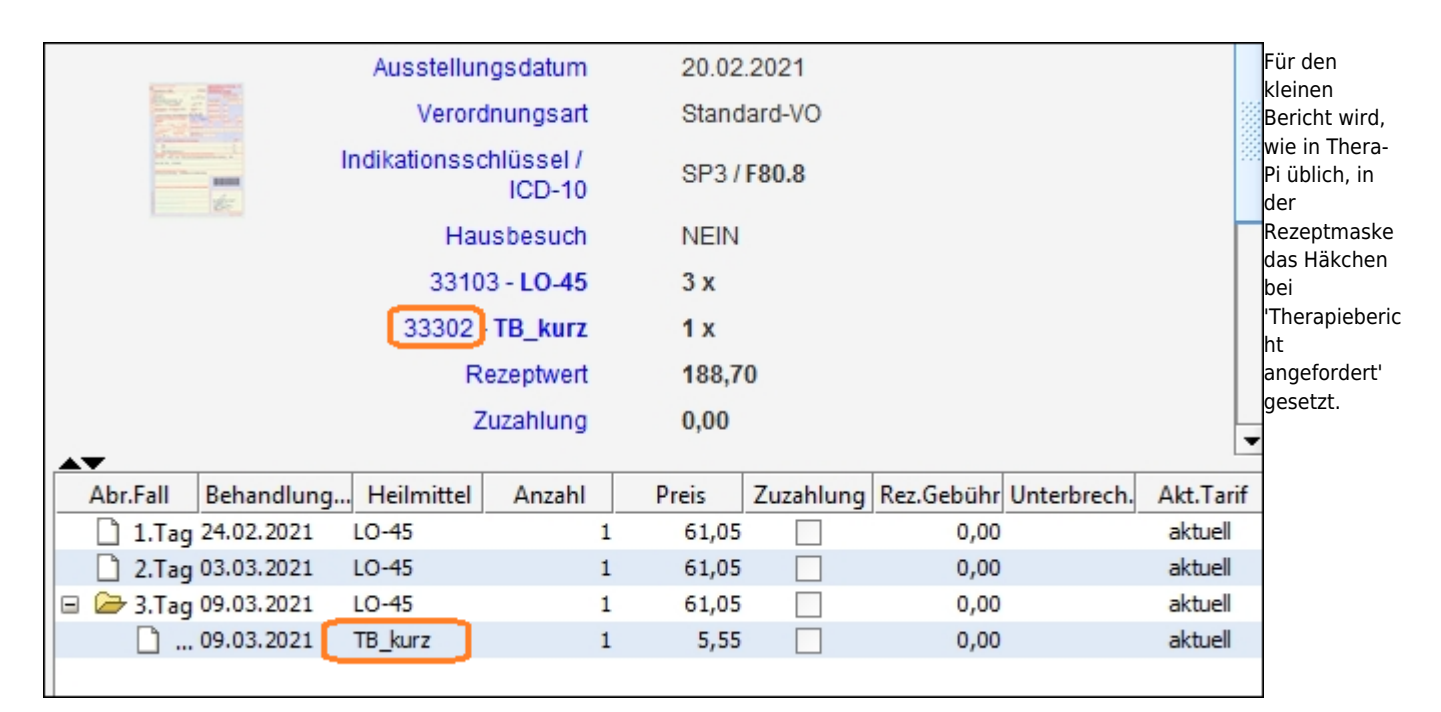

Beim Abschließen der Verordnung wird die Position dem letzten Behandlungstag hinzugefügt, allerdings wird die HM-Position für den kleinen Logo-Bericht benutzt. Dies kann im Fenster 'Kassenabrechnung' kontrolliert werden.

#### **Bericht auf besondere Anforderung (33303 ) abrechnen**

Um den 'Bericht auf besondere Anforderung' abzurechnen, wird für diesen eine eigene Verordnung angelegt. Die HM-Position 33303 ist als einzige enthalten.

#### tbc

From:

<https://www.thera-pi-software.de/dokuwiki/>- **Thera-π Wiki**

Permanent link: **[https://www.thera-pi-software.de/dokuwiki/doku.php?id=quickies:logo\\_arztberichte\\_2021](https://www.thera-pi-software.de/dokuwiki/doku.php?id=quickies:logo_arztberichte_2021)**

Last update: **2023/11/22 22:23**

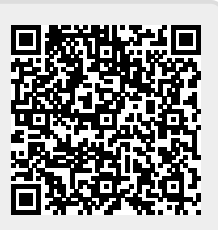